Audio CD Recorder

CDR 785 CDR 786

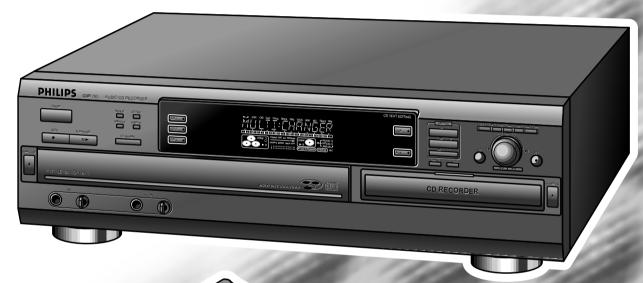

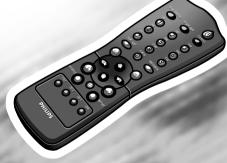

Let's make things better.

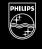

**PHILIPS** 

#### DK

#### Advarsel:

Usynlig laserudstråling ved åbning når sikkerhedsafbrydere er ude af funktion. Undgå udsættelse for stråling.

# S

#### Klass 1 laserapparat

Varning! Om apparaten används på annat sätt än i denna bruksanvisning specificerats, kan användaren utsättes för osynlig lasersträlning, som överskrider gränsen för laserklass 1.

#### SF

Varoitus! Laitteen käyttäminen muulla kuin tässä käyttöohjeessa mainitulla tavalla saattaa altistaa käyttäjän turvallisuusluokan 1 ylittävälle näkymättömälle lasersäteilille.

Oikeus muutoksiin varataan. Laite ei saa olla alttiina tippu-ja roiskevedelle.

#### Norge

Typeskilt finnes på apparatens bakside.

**Observer:** Nettbryteren er sekundert innkoplet. Den innebygde netdelen er derfor ikke frakoplet nettet så lenge apparatet er tilsluttet nettkontakten.

For å redusere faren for brann eller elektrisk støt, skal apparatet ikke utsettes for regn eller fuktighet.

#### LASER SAFETY

This unit employs a laser. Only a qualified service person should remove the cover or attempt to service this device, due to possible eye injury.

**NEVER MAKE OR CHANGE CONNECTIONS WITH THE** POWER SWITCHED ON.

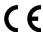

The CDR785/786 is in conformity with the EMC directive and low-voltage directive.

# **CAUTION**

Use of controls or adjustments or performance of procedures other than herein may result in hazardous radiation exposure or other unsafe operation.

#### **LASER**

Semiconductor laser GaAlAs Type Wave lenght 775~795 nm (at 25° C) **Output Power** 2,5 mW (Read)

35 mW (Write) Beam divergence 60 degree.

#### NOTE: THIS WARNING IS LOCATED INSIDE THE ENCLOSURE

INVISIBLE LASER RADIATION WHEN OPEN AVOID EXPOSURE TO BEAM

VARO! AVATTAESSA OLET ALTIINA NÄKYMÄTTÖMÄLLE LASER

SÄTTEILYLLE ÄLÄ KATSO SÄTEESEN

OSYNLIG LASERSTRÅLNING NÄR DENNA DEL ÄR ÖPPNAD VARNING

BETRAKTA EJ STRÅLEN

USYNLIG LASERSTRÅLING VED ÅBNING. UNDGÅ ADVERSE

UNSAETTELSE FOR STRÅLING

INVISIBLE LASER RADIATION WHEN OPEN AVOID DIRECT EXPOSURE TO BEAM DANGER

UNSICHTBARE LASERSTRAHLUNG WENN ABDECKUNG GEÖFFNET NICHT DEM STRAHL AUSSETSEN VORSICHT

# CLASS 1 LASER PRODUCT

# **LUOKAN I LASERLAITE**

# KLASS 1 **LASERAPPARAT**

#### For Customer Use:

Read carefully the information located at the back plate of your CD recorder/player and enter below the Serial N°. Retain this information for future reference.

| Mo | del N°. | CDR /85, | //86 |  |
|----|---------|----------|------|--|
|----|---------|----------|------|--|

| Cartal NIO | ) |      |      |
|------------|---|------|------|
| Seriai ivi |   | <br> | <br> |

#### **CAUTION**

INVISIBLE LASER RADIATION WHEN OPEN. AVOID EXPOSURE TO BEAM.

Note: This warning is located inside the enclosure

# Important notes for users in the U.K.

#### Mains plug

This apparatus is fitted with an approved moulded 13 Amp plug. To change a fuse in this type of plug proceed as follows:

- Remove fuse cover and fuse.
- Fix new fuse which should be a BS1362 5 Amp, A.S.T.A. or BSI approved type.
- Refit the fuse cover.

If the fitted plug is not suitable for your socket outlets, it should be cut off and an appropriate plug fitted in its place. If the mains plug contains a fuse, this should have a value of 5 Amp. If a plug without a fuse is used, the fuse at the distribution board should not be greater than 5 Amp.

**Note:** The severed plug must be disposed to avoid a possible shock hazard should it be inserted into a 13 Amp socket elsewhere.

## How to connect a plug

The wires in the mains lead are coloured with the following code: blue = neutral (N), brown = live (L).

As these colours may not correspond with the colour markings identifying the terminals in your plug, proceed as follows:

- Connect the blue wire to the terminal marked N or coloured black.
- Connect the brown wire to the terminal marked L or coloured red.
- Do not connect either wire to the earth terminal in the plug, marked E (or ±) or coloured green (or green and yellow).

Before replacing the plug cover, make certain that the cord grip is clamped over the sheath of the lead - not simply over the two wires. Copyright in the U.K.: Recording and playback of material may require consent. See Copyright Act 1956 and The Performer's Protection Acts 1958 to 1972.

| English4      | English    |
|---------------|------------|
| Français34    | Français   |
| Español66     | Español    |
| Deutsch97     | Deutsch    |
| Nederlands129 | Nederlands |
| Italiano159   | Italiano   |
| Svenska190    | Svenska    |
| Dansk220      | Dansk      |
| Suomi250      | Suomi      |
| Português280  | Português  |
| Έλληνικά310   | Еλληνικά   |
| Polski342     | Polski     |

# **TABLE OF CONTENTS**

# **Table of contents**

| GENERAL INFORMATION                                                                                                    |                                                    |
|----------------------------------------------------------------------------------------------------|----------------------------------------------------|
| Welcome                                                                                                    |                                                    |
| About this manual                                                                                                    |                                                    |
| Environmental information                                                                                                    |                                                    |
| Supplied accessories Technical data                                                                                                    |                                                    |
| Discs for recording                                                                                                    |                                                    |
| Discs for playback                                                                                                    |                                                    |
| Maintenance                                                                                                    |                                                    |
| CDR(W) handling                                                                                                    |                                                    |
| CONTROLS AND CONNECTIONS                                                                                                    |                                                    |
| Controls on the front                                                                                                    | 7                                                  |
| Connections at the back                                                                                                    |                                                    |
| DISPLAY                                                                                                    |                                                    |
| DISPLAY indications                                                                                                    | Q                                                  |
| DISPLAY messages                                                                                                    |                                                    |
| INSTALLATION                                                                                                    | 10                                                 |
| Connections general                                                                                                    | 12                                                 |
| Analog connections                                                                                                    |                                                    |
| Digital coaxial connections                                                                                                    | 13                                                 |
| Digital optical connections                                                                                                    |                                                    |
| Power supply/MAINS                                                                                                    |                                                    |
| Setup recommendations                                                                                                    |                                                    |
| Inserting batteries in the remote control                                                                                                    |                                                    |
| REMOTE CONTROL                                                                                                    |                                                    |
|                                                                                                    |                                                    |
| Remote control commands                                                                                                    | 15                                                 |
| Remote control commands  LOADING DISCS                                                                                                    | 15                                                 |
| LOADING DISCS CD recorder                                                                                                    | 15                                                 |
| LOADING DISCS                                                                                                    | 15                                                 |
| LOADING DISCS CD recorder                                                                                                    | 15                                                 |
| LOADING DISCS  CD recorder  CD changer                                                                                                    | 15<br>16                                           |
| CD recorder                                                                                                    | 15<br>16<br>16                                     |
| CD recorder                                                                                                    | 15<br>16<br>16<br>17                               |
| CD recorder                                                                                                    | 15<br>16<br>17<br>17                               |
| CD recorder                                                                                                    | 15<br>16<br>17<br>17<br>17                         |
| CD recorder                                                                                                    | 15<br>16<br>17<br>17<br>17<br>18                   |
| CD recorder                                                                                                    | 15<br>16<br>17<br>17<br>17<br>18                   |
| CD recorder                                                                                                    | 15<br>16<br>17<br>17<br>17<br>18<br>18             |
| CD recorder                                                                                                    | 15<br>16<br>17<br>17<br>18<br>18<br>18             |
| CD recorder                                                                                                    | 15<br>16<br>17<br>17<br>18<br>18<br>18             |
| CD recorder                                                                                                    | 15<br>16<br>17<br>17<br>18<br>18<br>18             |
| CD recorder CD changer  PLAYING Playing CD text Selecting a disc Selecting a track Search Shuffle (random order) play Repeat CDs, track or program  PROGRAMMING Programming track numbers Erasing a track from the program Clearing the program the program Making a program for recording                                                                                                    | 15<br>16<br>17<br>17<br>18<br>18<br>18             |
| CD recorder CD changer  PLAYING Playing CD text Selecting a disc Selecting a track Search Shuffle (random order) play Repeat CDs, track or program  PROGRAMMING Programming track numbers Erasing a track from the program Clearing the program the program Making a program for recording  RECORDING GENERAL                                                                                    | 15<br>16<br>17<br>17<br>18<br>18<br>18<br>19<br>19 |
| CD recorder CD changer  PLAYING Playing CD text Selecting a disc Selecting a track Search Shuffle (random order) play Repeat CDs, track or program  PROGRAMMING Programming track numbers Erasing a track from the program Clearing the program the program Making a program for recording  RECORDING GENERAL Basic information                                                                  | 15<br>16<br>17<br>17<br>18<br>18<br>19<br>19<br>19 |
| CD recorder                                                                                                    | 151617171818191919                                 |
| CD recorder                                                                                                    | 15161717181819191919                               |
| CD recorder CD changer  PLAYING Playing CD text Selecting a disc Selecting a track Search Shuffle (random order) play Repeat CDs, track or program  PROGRAMMING Programming track numbers Erasing a track from the program Clearing the program the program Making a program for recording  RECORDING GENERAL Basic information Direct Line Recording (DLR) Auto Level Control (ALC) BALANCE key | 151617171818191919192020                           |
| CD recorder                                                                                                    | 15161717181819191919202020                         |

| INTERNAL RECORDING                              |
|-------------------------------------------------|
| INTERNAL RECORDING                              |
| Recording modes21                               |
| High speed recording and automatic finalizing22 |
| High speed recording23                          |
| Normal speed recording and listening23          |
| Microphone recording24                          |
| EXTERNAL RECORDING                              |
| Analog or digital recording25                   |
| Recording modes25                               |
| Automatic track increment25                     |
| Recording with automatic synchronized start26   |
| Manual recording27                              |
| (UN)FINALIZING, ERASING                         |
| Finalizing CDR & CDRW discs28                   |
| Unfinalizing CDRW discs29                       |
| Erasing from a CDRW disc29                      |
| SPECIAL FEATURES                                |
| Text Edit (on CD recorder only)30               |
| Track editing (on CD changer only)32            |
| TROUBLESHOOTING33                               |

# GENERAL INFORMATION

# Welcome!

Thank you for buying this Philips Compact Disc Recorder / CD Changer.

In the eighties Philips invented a new audio system - the CD. The CD (compact disc) revealed to you the new dimensions of digital sounds and added to the pleasures of audio. Compact disc technology permits a high contrast in loud as well as in quiet passages, with perfect channel separation. Philips has now further developed compact disc technology and the result is the CD recorder.

With your Philips CD Recorder/Changer, you can make your own high-quality audio CDs (subject only to legal restrictions on copying), either by recording at normal or high speed from the Changer to the Recorder, or by recording from an external source. And naturally, you can also play all pre-recorded audio CDs, using one or both decks individually.

## About this manual

This manual gives instructions for operating this CD recorder where:

- the figures (1) throughout the text indicate a sequence of actions necessary to perform a certain operation;
- the arrows (→) indicate the reaction from the recorder;
- the dots (•) indicate remarks, advice or special options within a sequence of actions. The dot-marked instructions are not necessary for the required operation.

All instructions in this manual are based on control via the keys on the set. If there are corresponding keys available on the remote control they can be used as well.

# **Environmental information**

All redundant packing material has been omitted. We have done our utmost to make the packaging easily separable into three mono materials: cardboard (box), polystrene foam (buffer) and polyethylene (bags, protective foam sheet).

Your set consists of materials which can be recycled if disassembled by a specialized company. Please observe the local regulations regarding the disposal of packing materials, exhausted batteries and old equipment.

As an ENERGY STAR® partner, Philips has determined that this product meets the ENERGY STAR® guidelines for energy efficiency.

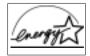

# Supplied accessories

- 2 Analog audio cables (with red and white plugs)
- 1 Digital coaxial cable (with black plugs)
- Mains cable
- 2 batteries for the remote control, size AA
- Remote control

## Technical data

Subject to modification without notice.

#### General

| Power consumption            | 16 W               |
|------------------------------|--------------------|
| Power consumption in Standby | < 1 W              |
| Operating temperature        | 5-35° C            |
| Weight                       | 6.0 kg             |
| Dimensions                   | 435 x 360 x 140 mm |

| Audio                                       |                  |
|---------------------------------------------|------------------|
| Frequency response                          | 2Hz-22.050 Hz    |
| Playback S/N (A-weighted) CD (CDR)          | 127 (100) dB     |
| Playback S/N CD (CDR)                       | 121 (98) dB      |
| Playback Dynamic Range CD (CDR)             |                  |
| Playback Total Harmonic Distortion CD + CDR |                  |
|                                             | 90 dB/0.003 %    |
| Channel separation CD (CDR)                 | 120 (89) dB      |
| Recording S/N (A-weighted)                  | 96 dB            |
| Recording S/N digital without SRC           | equal to source. |
| Recording Dynamic Range                     | 92 dB            |
| RecordingTotal Harmonic Distortion + noise  |                  |
| <del>-</del>                                | 86 dB / 0.005%   |
|                                             |                  |

#### **CAUTION**

Use of controls or adjustments or performance of procedures other than herein may result in hazardous radiation exposure or other unsafe operation.

#### **CAUTION**

INVISIBLE LASER RADIATION WHEN OPEN. AVOID EXPOSURE TO BEAM.

Note: This warning is located inside the enclosure.

This set complies with the radio interference requirements of the European Community.

# GENERAL INFORMATION

#### Discs for recording

For recording, make sure to use special audio discs only. These discs are marked with "Digital Audio" and the logos shown below.

There are two different types of audio discs for the use on this CD recorder:

#### - CD-Audio Recordable (CDR) discs

These discs can be recorded on once and play in all standard CD players and CD recorders, when they are finalized.

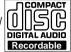

# CD-Audio ReWritable (CDRW) discs These discs can be recorded on, erased and

These discs can be recorded on, erased and re-recorded many times and play in CDRW compatible CD players and CD recorders, when they are finalized.

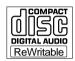

 All Philips CD players and CD recorders with the sticker shown here are CDRW compatible.

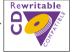

To ensure proper working of the set we recommend the use of Philips audio CDR and audio CDRW discs only.

Note: Do not use a computer CDR or CDRW as recording will not work properly!

In certain countries including the UK and certain Commonwealth countries, use of the product (or CD-Recorder) as shown or suggested in this user manual may require the permission of copyright holders.

# Discs for playback

For playback on this CD changer and CD recorder you can use following audio discs:

- All pre-recorded audio CDs
- All audio CDR and audio CDRW discs

#### Notes:

- Do not try to play a CD-ROM, CD-I or CDV!
- CDR(W) discs, which are recorded on a computer can only be used when they are correctly treated according the audio standard (IEC958: Consumer part). Single session only!

# Maintenance

Clean the set with a soft, slightly dampened lint-free cloth. Do not use any cleaning agents as they may have a corrosive effect.

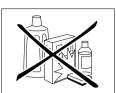

Do not expose the set, batteries or CDs to humidity, rain, sand or excessive heat (caused by heating equipment or direct sunlight).

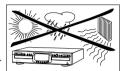

The lenses may cloud over when the set is suddenly moved from cold to warm surroundings. Playing a CD(RW) is not possible then. Leave the set in a warm environment until the moisture evaporates.

# CDR(W) handling

For recording it is very important to use dust and scratch free discs.

To take a CD(RW) out of its box easily, press the centre spindle while lifting the CD(RW). Always pick up a CD(RW) by the edge and put it back after use. Never write on a CD or attach a sticker to it. Write only on the printed side of a CDR or CDRW, and only with a soft felt-tipped pen.

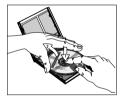

To clean a CD(RW), wipe it in a straight line from the centre toward the edge using a soft, lint-free cloth.

A cleaning agent may damage the discl

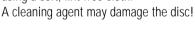

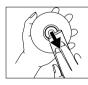

# CONTROLS AND CONNECTIONS

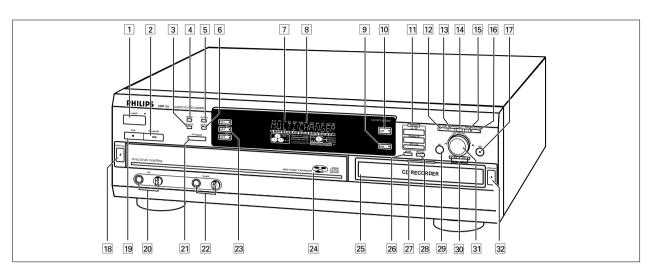

# Controls on the front

#### General

- 1 **ON/OFF** .....turns the CD recorder/changer ON and OFF
  - ON/OFF indicator.....lights up when the set is switched on
- **2 PLAY/PAUSE II ▶** .....starts play/interrupts play
- **SHUFFLE** .....plays discs in changer, program or CD(RW) in recorder in random order
- 4 REPEAT.....repeat play (All, program or track)
- 5 CD TEXT.....makes CD text scroll over display once
- 6 **DISPLAY**.....selects display information/text
- 7 **IR sensor** .....receives signals from the remote control
- 8 Display .....information screen
- 9 AUX .....selects external input
- 10 CDR .....selects CDR display/keys
- YES.....selects settings in Text Edit and Track Edit mode
  - .....- stores Text settings
    ....- plays selected tracks
    ...- programs track numbers
- 19 STOP ■....stops playback or recording
- **MIC**(rophone).....microphone socket **Level** .....microphone volume control
- PHONES socket for headphones
  Level headphones volume control
- 23 CD 1, 2, 3 .....select CD 1, 2 or 3/CD changer display and keys
- 29 **NO** .....- deletes tracks from a program deletes complete program
- deletes text in Text Edit mode
  deletes text in Text Edit mode
  deletes text in Text Edit mode
  deletes text in Text Edit mode
- 30 

   searches backward

   reviews the tracks in a program

   controls the cursor in different menus
  - (Text Edit and Track Edit)

    ▶▶ .....-searches forward
  - .....- reviews the tracks in a program
    ....- controls the cursor in different menus
    (Text Edit and Track Edit)

- 31 ► JOG CONTROL ► .- previous/next disc/track (play and program mode)
  - .....- recording level control (recording)
    .....- balance control (recording)
    ....- selects settings (menu on)

#### **CD** changer

- 15 PROG(ram).....opens/closes program (review) memory
- **TRACK EDIT** .....opens Track Edit mode to create your own 'tracks'
- 18 **OPEN/CLOSE ≜**.....opens/closes disc tray
- 21 CD CHANGE .....selects disc in CD changer
- 24 Disc tray

## **CD** recorder

- 11 Recording keys
  - **CD** → **CD**....selects high speed/auto finalise recording mode
  - **COMPILE CD** .....selects high speed recording mode/opens program memory
  - **REC**(ord) **TYPE** .....selects other recording modes
- **REC**(ording) **LEVEL**.....enables the EASY JOG key to set the recording level control
- BALANCE.....enables the EASY JOG key to set the balance
- **TEXT/store**.....opens Text Edit mode and and stores entered text
- 25 Disc tray
- **26 ERASE**....erases recordings
- **Recording Led** ...... Blue in Stop and Play mode ..... Red during recording ..... Red blinking during erasing
- **78 FINALIZE** ......finalases/unfinalises disc
- 32 **OPEN/CLOSE ≜**.....opens/closes disc tray

Note: Unless stated otherwise, all controls are on the front of the CD recorder/changer. When provided on the remote control, you can also use the corresponding buttons, after selecting the CD recorder or CD Changer by pressing CD-R or CD 1, CD 2, or CD 3.

# **CONTROLS AND CONNECTIONS**

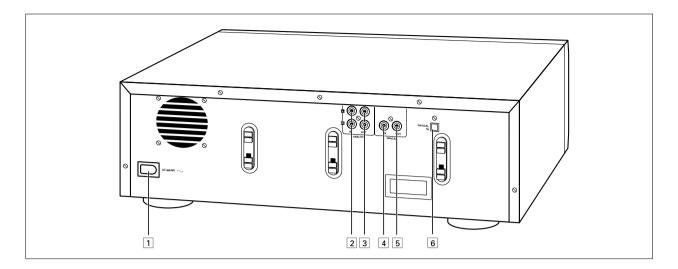

# Connections at the back

- 1 Connection to mains
- **ANALOG IN**.....connects to the line output of a tape deck, amplifier or other analogue source
- **3 ANALOG OUT CDR & CD** 
  - ......connects to the line input of an amplifier. (left and right)
- **DIGITAL IN**.....connects to the digital coaxial output of an external CD player
- **5 DIGITAL OUT CDR & CD** 
  - .....connects to the digital coaxial input of e.g. amplifier or recording device
- 6 **OPTICAL IN**.....connects to the digital optical output of an external CD player

# **DISPLAY**

# **DISPLAY indications**

#### **CD** changer section

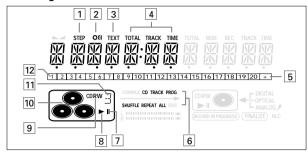

- 1 STEP.....indicates the number of tracks in a program
- 2 O))) .....remote control active
- 3 TEXT.....CD TEXT active
- 4 TRACK TIME......track time (CDC) TOTAL TIME......total time (CDC)

TRACK.....track number

- 5 + .....disc or program contains more than 20 tracks
- **PROG**.....flashes during programming/ lights in program mode

SHUFFLE .....plays tracks in random order **REPEAT TRACK**...lights up when a track is repeated

**ALL**....lights up when all tracks on the discs in the changer are repeated/when a program is repeated

CD .....lights up when a complete disc in the changer or recorder is repeated

- 7 II .....pause function active
- **8** ► .....lights during play
- 9 CD ......CD selected (a pre-recorded CD or finalised CD-R or CD-RW disc)
  - CD R .....unfinalised CD R disc selected
  - CD RW.....unfinalised CD RW disc selected

......CD changer selected and CD(s) inserted in compartment 1, 2 and/or 3 (a prerecorded CD or finalised CD-R or CD-RW disc)

- 11 3 .....disc in play or selected
- 12 Music calender..indicates:
  - .....- number of tracks on a disc or in a ..... program
  - ..... number of track in play

#### **CD** recorder section

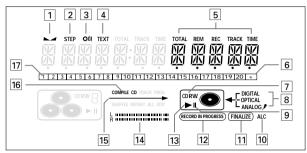

- 1 \_\_\_\_\_balance
- STEP .....indicates the number of tracks in a program
- 3 O))).....remote control active
- 4 TEXT.....CD TEXT active
- 5 TRACK TIME......track time (CDR)

TOTAL TIME......total time (CDR)

**REM REC TIME** .remaining recording time **REM TRACK TIME** remaining track time

**TOTAL REM (TRACK) TIME** 

.....total remaining (track) time (in dubbing mode)

- 6 + .....disc or program contains more than 20 tracks
- 7 CD......CD inserted (a pre-recorded CD or finalised CD-R or CD-RW disc)
  - CD R.....unfinalised CD R disc inserted
  - CD RW.....unfinalised CD RW disc inserted
- 8 DIGITAL .....digital input selected for external recording

**OPTICAL**.....optical input selected for external recording

**ANALOG**.....analog input selected for external recording

.....microphone input active

- 9 II .....pause function active
- 10 ALC.....Auto Level Control active
- 11 FINALIZE .....lights up during finalizing a recording
- **12 RECORD IN PROGRESS**

.....Lights during recording

- 13 
   .....lights during play
- 14 L/R II II .....indicates the audio signal level
- 16 COMPILE CD.....lights up when Compile CD mode is selected
- 17 Music calender..indicates:

.....- number of tracks on a disc or in a program

..... number of track in play

# **DISPLAY**

# **DISPLAY** messages

Messages, as listed and explained here, may appear on the display for your guidance.

## General

| PHILIPS CI RECORIER                              |
|--------------------------------------------------|
| when set is switched on                          |
| READINGreading disc information                  |
| OPEN CIC / CIR .during tray opening of           |
| changer/recorder                                 |
| PROGRAM FULLprogram full                         |
| INSERT DISCinsert disc or insert disc in correct |
| way/when recording is activated while            |
| no CD is inserted                                |
| WRONG DISCinserted disc is no audio CD           |
| NOTFINALIZED lights up when unfinalized CDR(W)   |
| disc is inserted in CD changer                   |
| flashes when CDR disc tray is                    |
| opened with unfinalised CDR(W) disc              |
| inserted                                         |
| MEMORY - 0/a lights up when 87 % of memory is    |
| used                                             |
| gives the amount of memory used,                 |
| when tray is opened                              |

# Recording

| Recording                                            |
|------------------------------------------------------|
| WRITwhen STOP ■ is pressed during                    |
| recording the first 4 seconds of a track             |
| UPIRTE    updating disc contents                     |
| DISC-FULLno more recording possible                  |
| AUX DIGITALdigital coaxial input 1 selected          |
| AUX □PTIEALdigital optical input selected            |
| AUX ANALOGanalog input selected                      |
| COPY PROTECTno digital recording can be made of      |
| the external source                                  |
| UNFINALIZED when opening the tray with an            |
| unfinalized disc inserted                            |
| CI FRST ?high speed recording of a complete          |
| disc from the CD Changer                             |
| TRACK FAST 7high speed recording of a single track   |
| from the CD Changer                                  |
| CILLISTEN 7normal speed recording of a complete      |
| CD from the CD Changer                               |
| TRACK LISTEN 7 normal speed synchronized recordingof |
| a single a track                                     |
| RECORD CD x 7recording of the entire disc selected   |
| COMPILE CD ?High Speed recording of compilation      |
| (program) selected                                   |
| AUX CI 7Synchronised Start of recording of a         |
| complete disc from external source                   |
| AUX TRACK 7Synchronised Start of recording of a      |
| single track from external source                    |
| AUX MANUAL 7Manual Start of recording from           |
| external source selected                             |
| AUX MIX MIE ?Manual Start of mixed recording of      |
| microphone and external source input                 |
| REC_TR_X_7select a track for recording               |

| MIC ONLY 7Manual Start of microphone recording CLEAR A-B 7when clearing a passage R-B FRST 7highspeed recording of a particular passage R-B LISTEN 7normal speed recording of a particular passage REC LEV - XX IB record level is being adjusted NOT FITTINGtime left on CDR(W) disc is not enough for proposed recording RNALOG RECcopy prohibited track found during internal recording. Track will be copied analog (Copy Protection Regulations). ERRSE 7recorder asks for confirmation when erasing ERRSE X + 7recorder asks for confirmation when erasing mote than one track ERRSE IISC 7recorder asks for confirmation when erasing a disc FINALIZE 7recorder asks for confirmation when finalising a disc FINALIZE IIwhen trying to finalise an already finalised disc FINALIZE IIwhen trying to record on an already |
|----------------------------------------------------------------------------------------------------|
| R-B FRST ?highspeed recording of a particular passage R-B LISTEN ?normal speed recording of a particular passage REC LEV - XX IBrecord level is being adjusted NOT FITTINGtime left on CDR(W) disc is not enough for proposed recording RNALOG RECcopy prohibited track found during internal recording. Track will be copied analog (Copy Protection Regulations). ERRSE ?recorder asks for confirmation when erasing mote than one track ERRSE IISC ?recorder asks for confirmation when erasing a disc FINALIZE ?recorder asks for confirmation when finalising a disc FINALIZEwhen trying to finalise an already finalised disc FINALIZE CIwhen trying to record on an already                                                                                                    |
| R-B LISTEN ?normal speed recording of a particular passage  REC LEV - XX IB record level is being adjusted  NOT FITTINGtime left on CDR(W) disc is not enough for proposed recording  RNALOG RECcopy prohibited track found during internal recording. Track will be copied analog (Copy Protection Regulations).  ERRSE ?recorder asks for confirmation when erasing  ERRSE X + 7recorder asks for confirmation when erasing mote than one track  ERRSE IISC ?recorder asks for confirmation when erasing a disc  FINALIZE ?recorder asks for confirmation when finalising a disc  FINALIZEwhen trying to finalise an already finalised disc  FINALIZE CIwhen trying to record on an already                                                                                                    |
| passage  REC LEV - XX IB record level is being adjusted  NOT FITTINGtime left on CDR(W) disc is not enough for proposed recording  RNALOG RECcopy prohibited track found during internal recording. Track will be copied analog (Copy Protection Regulations).  ERRSE ?recorder asks for confirmation when erasing  ERRSE X + 7recorder asks for confirmation when erasing mote than one track  ERRSE IISC ?recorder asks for confirmation when erasing a disc  FINALIZE ?recorder asks for confirmation when finalising a disc  FINALIZEwhen trying to finalise an already finalised disc  FINALIZE CIwhen trying to record on an already                                                                                                    |
| passage  REC LEV - XX IB record level is being adjusted  NOT FITTINGtime left on CDR(W) disc is not enough for proposed recording  RNALOG RECcopy prohibited track found during internal recording. Track will be copied analog (Copy Protection Regulations).  ERRSE ?recorder asks for confirmation when erasing  ERRSE X + 7recorder asks for confirmation when erasing mote than one track  ERRSE IISC ?recorder asks for confirmation when erasing a disc  FINALIZE ?recorder asks for confirmation when finalising a disc  FINALIZEwhen trying to finalise an already finalised disc  FINALIZE CIwhen trying to record on an already                                                                                                    |
| REC LEV - XX IB record level is being adjusted NOT FITTINGtime left on CDR(W) disc is not enough for proposed recording RNALOG RECcopy prohibited track found during internal recording. Track will be copied analog (Copy Protection Regulations). ERRSE ?recorder asks for confirmation when erasing ERRSE X + 7recorder asks for confirmation when erasing mote than one track ERRSE BISC ?recorder asks for confirmation when erasing a disc FINALIZE ?recorder asks for confirmation when finalising a disc FINALIZEwhen trying to finalise an already finalised disc FINALIZE CIwhen trying to record on an already                                                                                                    |
| NOT FITTINGtime left on CDR(W) disc is not enough for proposed recording  RNALOG RECcopy prohibited track found during internal recording. Track will be copied analog (Copy Protection Regulations).  ERRSE 7recorder asks for confirmation when erasing  ERRSE × + 7recorder asks for confirmation when erasing mote than one track  ERRSE DISC 7recorder asks for confirmation when erasing a disc  FINALIZE 7recorder asks for confirmation when finalising a disc  FINALIZE Iwhen trying to finalise an already finalised disc  FINALIZED CDwhen trying to record on an already                                                                                                    |
| ANALUG REC                                                                                                    |
| internal recording. Track will be copied analog (Copy Protection Regulations).  ERRSE 7recorder asks for confirmation when erasing  ERRSE × + 7recorder asks for confirmation when erasing mote than one track  ERRSE JISC 7recorder asks for confirmation when erasing a disc  FINALIZE 7recorder asks for confirmation when finalising a disc  FINALIZE Jwhen trying to finalise an already finalised disc  FINALIZE CJwhen trying to record on an already                                                                                                    |
| internal recording. Track will be copied analog (Copy Protection Regulations).  ERRSE 7recorder asks for confirmation when erasing  ERRSE × + 7recorder asks for confirmation when erasing mote than one track  ERRSE JISC 7recorder asks for confirmation when erasing a disc  FINALIZE 7recorder asks for confirmation when finalising a disc  FINALIZE Jwhen trying to finalise an already finalised disc  FINALIZE CJwhen trying to record on an already                                                                                                    |
| analog (Copy Protection Regulations).  ERRSE ?recorder asks for confirmation when erasing  ERRSE × + ?recorder asks for confirmation when erasing mote than one track  ERRSE JISC ?recorder asks for confirmation when erasing a disc  FINALIZE ?recorder asks for confirmation when finalising a disc  FINALIZEwhen trying to finalise an already finalised disc  FINALIZE CIwhen trying to record on an already                                                                                                    |
| ERRSE 7recorder asks for confirmation when erasing ERRSE × + 7recorder asks for confirmation when erasing mote than one track ERRSE BISE 7recorder asks for confirmation when erasing a disc FINALIZE 7recorder asks for confirmation when finalising a disc FINALIZE 8when trying to finalise an already finalised disc FINALIZE EDwhen trying to record on an already                                                                                                    |
| ERRSE x + 7recorder asks for confirmation when erasing mote than one track ERRSE DISC 7recorder asks for confirmation when erasing a disc FINALIZE 7recorder asks for confirmation when finalising a disc FINALIZEDwhen trying to finalise an already finalised disc FINALIZED CDwhen trying to record on an already                                                                                                    |
| ERRSE x + 7recorder asks for confirmation when erasing mote than one track ERRSE DISC 7recorder asks for confirmation when erasing a disc FINALIZE 7recorder asks for confirmation when finalising a disc FINALIZEDwhen trying to finalise an already finalised disc FINALIZED CDwhen trying to record on an already                                                                                                    |
| erasing mote than one track  ERRSE DISC 7recorder asks for confirmation when erasing a disc  FINALIZE 7recorder asks for confirmation when finalising a disc  FINALIZEDwhen trying to finalise an already finalised disc  FINALIZED CDwhen trying to record on an already                                                                                                    |
| ERRSE DISC 7recorder asks for confirmation when erasing a disc  FINALIZE 7recorder asks for confirmation when finalising a disc  FINALIZEDwhen trying to finalise an already finalised disc  FINALIZED CDwhen trying to record on an already                                                                                                    |
| FINALIZE 7recorder asks for confirmation when finalising a disc FINALIZEDwhen trying to finalise an already finalised disc FINALIZED CDwhen trying to record on an already                                                                                                    |
| finalising a disc  FINALIZEDwhen trying to finalise an already finalised disc  FINALIZED CDwhen trying to record on an already                                                                                                    |
| FINALIZEDwhen trying to finalise an already finalised disc FINALIZED CDwhen trying to record on an already                                                                                                    |
| finalised disc FINALIZED EDwhen trying to record on an already                                                                                                    |
| finalised disc FINALIZED EDwhen trying to record on an already                                                                                                    |
|                                                                                                    |
|                                                                                                    |
| finalized disc                                                                                                    |
| LINFINAL XXtime countdown during unfinalizing                                                                                                    |
| CHECK INPUTwhen RECORD is pressed while no                                                                                                    |
| digital source is detected                                                                                                    |
| ERRSE XX XXtime countdown when erasing a track                                                                                                    |
| or a disc                                                                                                    |
| FINAL $\times\times\times\times$ time countdown when finalising a disc                                                                                                    |
| PROF SOURCEwhen a professional source is                                                                                                    |
| connected                                                                                                    |
| ☐ - ☐ / ☐ ☐when point A of a passage to be                                                                                                    |
| repeated is stored                                                                                                    |

# Play

| PR06RAM      | program mode selected      |
|--------------|----------------------------|
| PLAY PROGRAM | playback of program        |
| CLERR PROG ? | when clearing a program    |
| CI × RLL     | complete CD X selected for |
|              | programming                |

**DISPLAY** 

| 7 |
|---|
| S |
| • |
|   |
| 0 |
|   |
| ш |

| Others                                   |                                                                       |
|------------------------------------------|-----------------------------------------------------------------------|
| RUTO FINAL                               | when activating/disactivating the auto                                |
| NO OURTO TO                              | finalize function                                                     |
| NU HUULU IR                              | when the recorder enters a data track during recording                |
| EINBLIZE CIL                             | laser power calibration performed 96                                  |
| TETTE CENTILL                            | times, please finalize disc                                           |
| TNTTTBLTZTNG                             | during laser power calibration for                                    |
| INI / INC I E INO                        | unfinalized discs                                                     |
| NISC RECOVER                             | during disc recovering after power                                    |
| 71 1 1 1 L L L L L L L L L L L L L L L L | failure                                                               |
| חפר בספחפ                                | failure during OPC procedure (OPC =                                   |
|                                          | Optimum Power Calibration)                                            |
| מכרחמוז כממחמ                            | recording error in menu mode                                          |
|                                          | when trying to record on or finalize a                                |
| חדסר מעעחע                               | recovered disc                                                        |
| MEMOON ELLI                              | when no more text can be stored for a                                 |
|                                          |                                                                       |
|                                          | certain disc. Another disc has to be                                  |
| NO TOOCKE                                | finalized to obtain memory spacewhen text input is given for an empty |
| NU TRHEKS                                |                                                                       |
| TENT EDIT                                | disc<br>when entering Text Edit mode                                  |
|                                          | when entering Text Edit mode                                          |
|                                          | when editing or erasing an artist name                                |
|                                          | when editing or erasing a title                                       |
|                                          | when editing or erasing an artist name                                |
| TO MITTIE                                | per track<br>when editing or erasing a title per                      |
| IR N IIILE                               |                                                                       |
| TENT EDDEE                               | track                                                                 |
| TEXT ERASE                               | when erasing text                                                     |
| HLL   E X                                | when erasing all text selected                                        |
|                                          | when confirmation for erasing has to                                  |
|                                          | be given with YES key<br>when confirmation for erasing has to         |
| EKHPE HLL                                | when confirmation for erasing has to                                  |
| EDDEE NEVDO                              | be given with YES key                                                 |
| EKH2E WEMUK3                             | when waiting for confirmation when                                    |
|                                          | erasing text                                                          |
| TEXT MEMURA                              | when selecting text review per                                        |
|                                          | unfinalised disc in memory                                            |
| MEMURY EMPTY                             | when TEXT MEMORY is selected                                          |
|                                          | while no text is in memory                                            |
| RUTO TRACK                               | when selecting auto track increment                                   |
|                                          | ON or OFF                                                             |
|                                          | will be followed by album title                                       |
|                                          | will be followed by track title                                       |
|                                          | will be followed by artist name                                       |
|                                          | will be followed by track artist name                                 |
| NO TEXT                                  | no text stored for disc/track                                         |

# INSTALLATION

# Connections general

For playback on the CD recorder from the CD changer deck the following outputs are present:

- Digital coaxial output (CD & CD-R)
- Analog output (CD & CD-R)

We advise you to connect these to the TAPE or CD-R input on your amplifier.

For external recording the following inputs are present:

- Digital optical input
- Digital coaxial input
- Analog input (stereo)

The connections you make will depend upon the possibilities your audio equipment offers. Please refer to the user manuals for your other audio equipment first.

# Digital recordings (optical or coaxial) give the best performance in audio and usability (e.g. auto-track).

(The digital optical connection is less sensitive to external disturbances).

If your equipment does not offer digital connections, the high quality Analog-Digital-Convertor of your set will ensure very good audio performance when recordings are made from the analog input.

Playback via the digital coaxial output of the CD recorder gives the best audio performance.

If your equipment does not offer digital connections, the high quality Digital-Analog-Convertor of the set ensures a very good sound quality via the analog output.

We advise you to always establish both digital and analog connections. In this way you can always make analog recordings when digital recording is not possible.

We have described the most common ways of connecting the CD recorder. If you still have difficulties with the connections you can always contact the Philips Consumer Service desk in your country.

# **Analog connections**

This connection must be made for playback on the CD recorder deck as well as the CD changer deck (cable ②). Cable ① is only required if you want to make recordings from an external analog source.

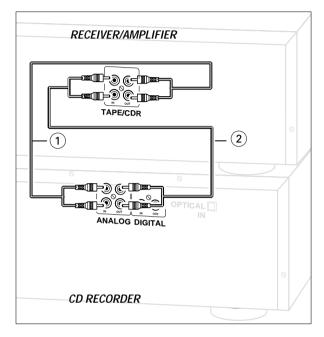

Use the audio cables supplied. Connect the red plugs to the R sockets, and the white plugs to the L sockets.

1 For external recording, connect cable ① between the ANALOG IN-sockets on the set and the CDR LINE- or TAPE OUT-sockets of an amplifier.

Note: For recording directly from a CD player or tape deck, the analog input of the set should be connected to the analog output of the CD player or tape deck.

**2** For playback, connect cable ② between the ANALOG OUT-sockets on the set and the input sockets of an amplifier e.g. TAPE IN, CD-R or AUX.

Note: Never use the PHONO input.

# INSTALLATION

# Digital coaxial connections

This connection is required if you want to make recordings from an external CD player with a digital coaxial output.

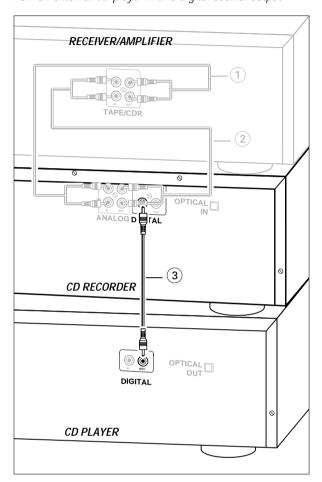

**1** For external recording, connect the cable ③ between the DIGITAL IN-socket on the set and the DIGITAL OUT-socket of an external CD player.

Note: Your set is equipped with a digital coaxial output (common output for CD recorder & CD changer deck). This output can be used for digital playback. (e.g. Philips receiver FR960 or FR970.)

# Digital optical connections

This connection is required if you want to make recordings from an external CD player with a digital optical output.

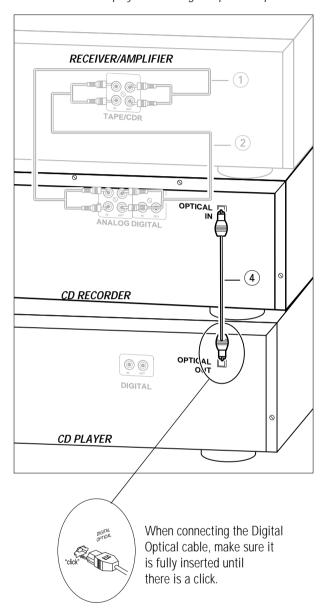

- **1** Remove the dust caps from the digital optical connection. (We recommend you save the cap.)
- **2** For external recording, connect a fibre-optic cable **4** between the digital optical input of the set and the digital-optical output of an external CD player.

Note: For playback, the digital coaxial outputs or analog outputs of the CD Changer and CD recorder should be connected to an amplifier.

# INSTALLATION

# Power supply/Mains

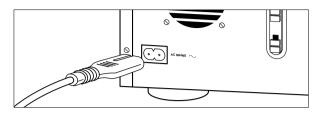

## The type plate is located on the rear of the set.

- **1** Check whether the mains voltage as shown on the type plate corresponds to your local mains voltage. If it does not, consult your dealer or service organisation.
- 2 Make sure all connections have been made before switching on the mains supply.
- **3** Connect the mains cable supplied to AC MAINS ~ and to the wall socket. This switches on the mains supply.
- 4 Press ON/OFF to switch on the set.
  - → PHILIPS CI RECORIER will be displayed.
- Press ON/OFF again to switch off the set.
- Press  $\circlearrowleft$  on the remote control to switch the set to Standby mode.

When the set is switched to standby, it is still consuming some power. To disconnect the set from the mains completely, remove the mains plug from the wall socket.

# For users in the U.K.: please follow the instructions on page 3.

## Setup recommendations

- Place the set on a solid, vibration free surface.
- Make sure there is sufficient space around the set to prevent overheating.
- Do not place the set near a source of heat or in direct sunlight.
- Do not use the set under extremely damp conditions.
- If the set is placed in a cabinet, make sure that a 2.5 cm space remains free on all sides of the CD recorder for proper ventilation.
- Active mobile phones near to the set may cause malfunctions.

# Inserting batteries in the remote control

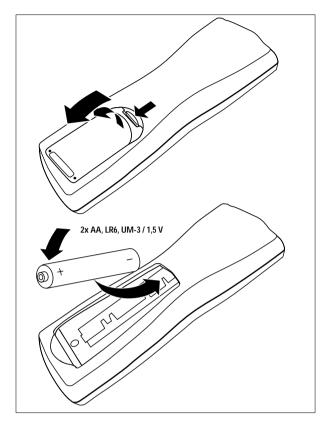

- 1 Open the battery compartment cover.
- 2 Insert 2 batteries (AA, LR6 or UM-3; as supplied) as shown.
- 3 Replace the cover.

Note: We recommend you use 2 batteries of the same type and condition.

Batteries contain chemical substances, so they should be disposed of properly.

# REMOTE CONTROL

# LOADING DISCS

## Remote control commands

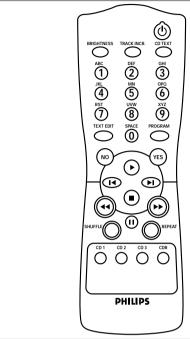

|                   | switches to Standby                                     |
|-------------------|---------------------------------------------------------|
|                   | sets the brightness of the display                      |
| TRACK INCR(ement) | )selects automatic or manual increase                   |
|                   | of track numbers during recording                       |
|                   | or track numbers during recordingactivates CD text mode |
| Number/alphabet k | xeys 0 - 9                                              |
|                   | selects a track by number                               |
|                   | <ul> <li>selects character for text input</li> </ul>    |
| TEXT EDIT         | opens Text Edit mode and stores                         |
|                   | entered text                                            |
| SPACE             | inserts space duting text input                         |
| PROGRAM           | opens/closes program memory                             |
| NO                | deletes tracks from a program                           |
|                   | deletes complete program                                |
|                   | deletes text in Text Edit mode                          |
| YES               | selects settings in Text Edit and                       |
|                   | Track Edit mode                                         |
|                   | stores Text settings                                    |
|                   | plays selected tracks                                   |
|                   | programs track numbers                                  |
| <b>&gt;</b>       | starts CD(RW) play                                      |
| <b></b>           | previous track (Play and Program                        |
|                   | mode)                                                   |
| <b>&gt;</b>       | next track (Play and Program mode)                      |
|                   | stops CD(RW)                                            |
| ₩                 | searches backward                                       |
|                   | - cursor control in Prog. review mode                   |
| <b>&gt;&gt;</b>   | searches forward                                        |
|                   | - cursor control in Prog. review mode                   |
|                   | interrupts CD(RW) play                                  |
| SHUFFLE           | plays CDs, CD(RW) or program in                         |
|                   | random order                                            |
| REPEAT            |                                                         |
| CD 1, 2, 3        | selects discs in CD changer                             |
|                   | 1 1 00 1                                                |

CDR .....selects CD recorder

# CD recorder

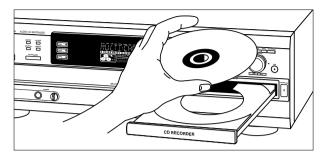

#### Note:

Only Audio CDs will be accepted in the CD recorder deck If a non-audio disc is inserted, the display shows WRDNG  $\,$  DISC.

- 1 Press OPEN/CLOSE to open the disc tray.
  - → OPEN COR lights up.
- **2** Insert a CD, CDR or CDRW in the appropriate recess in the tray, label side up.
- **3** Press OPEN/CLOSE to close the tray.
  - → RERIING lights up and the display will show the type of disc inserted.

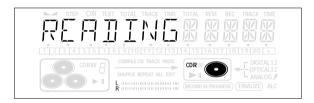

- If a CDR(W) is finalised it will show cp on the display.
- If you insert a blank or partly-recorded CDR or unfinalised CDRW, the CD recorder will calibrate the disc for optimum recording. During this process the display will first show REATINE; INITIALIZINE and then the number of audio tracks. Calibration can take up to 25 seconds.

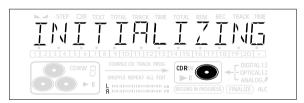

• If CD-text is available the TITLE/ARTIST will scroll by.

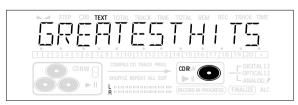

#### **IMPORTANT!**

For recording it is important that the blank disc is completely free from dust particles or scratches (see CD(RW) handling).

LOADING DISCS PLAYING

**English** 

#### CD changer

#### Note:

Only Audio CDs will be accepted in the CD changer deck If a non-audio disc is inserted, the display shows WRONG IISE.

- **1** Press OPEN/CLOSE to open the disc compartment.
  - → OPEN CDC lights up.
- 2 Insert CDs in the two outer disc trays, label side up.
- Press CD CHANGE.
  - → The CD carousel tray will rotate until the inner tray is at the right hand side.
- 3 Insert a CD in the tray, label side up.
- **4** Press OPEN/CLOSE to close the compartment).
  - → RERIING lights up and the display will show the type of disc inserted.

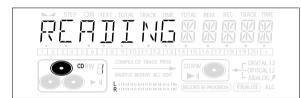

# Changing discs during play

- 1 Press OPEN/CLOSE to open the disc compartment.
  - → DPEN EDE lights up.
- **2** The CDs in the two outer disc trays can be changed while play continues.

#### IMPORTANT!

When an unfinalized disc is inserted reading may take up to 1 minute. RERITING will then be displayed, followed by NOTFINALIZED.

# **Playing**

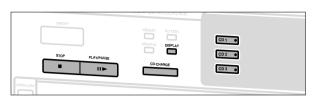

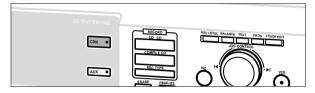

#### CD recorder

- 1 Press CDR.
- → The CDR label lights up.
- 2 Press PLAY/PAUSE ► II to start play.

#### **CD** changer

1 Press CD 1, 2 or 3.

- 2 Press PLAY/PAUSE ► II to start play.
  - → Play starts with the first track of the disc in the CD recorder or the selected disc in the changer.
  - → The track number and track time of the track in play appear on the display.

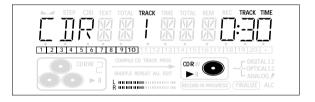

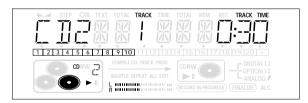

- Press DISPLAY once, twice or three times to see:
  - → remaining track time, total remaining time, permanent CD text.
- To interrupt play temporarily, press PLAY/PAUSE ▶ **II** again.
- → II lights on the display.
- To continue play, press PLAY/PAUSE ► II again.
- 3 To stop play, press STOP ■.
  - → The number of tracks and the total playing time appear on the display.
  - → After the last track play will stop. If CDC was selected, play will continue with the next disc.

# **PLAYING**

# **CD** text

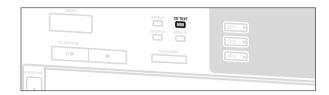

This feature allows the display of information such as album title or track title contained on a specially encoded CD.

- Make sure to insert a CD with CD text.
- → TEXT is shown and the album title is scrolled once.

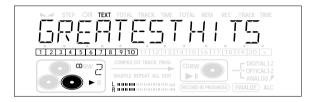

#### CD text when playback is stopped

- Press CD TEXT to see the following information, which will be scrolled once (if available):
  - Artist name of album
  - Album title

#### CD text during playback

- Press CD TEXT to see the following information, which will be scrolled once (if available):
- Artist name for track (on CD recorder only)
- Track title

# Selecting a disc

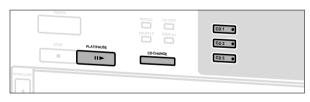

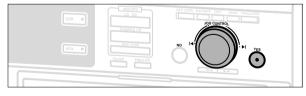

# Selecting a disc during play

- 1 Press CD 1, 2 or 3 or CDR to select a particular disc.
  - → Playback is stopped and the new disc is selected.
- 2 Press YES or PLAY/PAUSE ► II to start play.

#### Selecting a disc in STOP mode

- **1** Press CD 1, 2 or 3 or CDR to select the required disc number.
- 2 Press PLAY/PAUSE ► II to start play.
  - → Play starts with the first track of the selected disc.

# Selecting a track

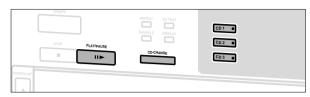

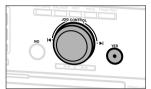

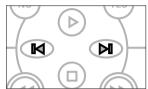

#### Selecting a track during play

- 1 Rotate ► JOG CONTROL ► until the required track number appears on the display.
  - → Play skips to the beginning of the selected track.

۸r

Select CDR or CDC (CD 1, 2 or 3) on the remote control and key in the required track number using the numerical keys on the remote control. For 2-digit track numbers, press the keys in rapid succession.

→ Play skips to the beginning of the selected track.

or

Press  $\blacksquare$  or  $\blacksquare$  on the remote control one or more times.

→ Play skips to the beginning of the present, previous or subsequent tracks.

Note: For tracks on another disc, first select the required disc by pressing CD 1, CD 2, CD 3 or CDR.

#### Selecting a track when CD play is stopped

- 1 Rotate ► JOG CONTROL ► until the required track number appears on the display.
- 2 Press PLAY/PAUSE ► II or YES to start playing.
- **1** Select CDR or CDC (CD 1, 2 or 3) on the remote control and key in the required track number using the numerical keys. For 2-digit track numbers, press the keys in rapid succession.

or

- **1** Briefly press **◄** or **▶**I on the remote control one or more times.
- 2 Start playback by pressing PLAY/PAUSE ► II.

# **English**

# **PLAYING**

#### Search

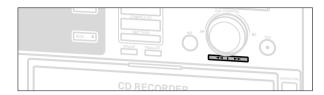

- 1 Hold down ◀ or ▶▶.
  - → The set first searches backwards or forwards at 10 times normal speed with sound at low volume, then goes to 50 times normal speed with sound muted.
- **2** Release the button at the desired passage.
  - → Play starts at the desired passage.

Note: During Shuffle, Repeat Track or Programmed play, search is restricted to within the track being played at the time.

# Shuffle (random order) play

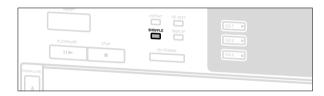

- 1 Press SHUFFLE before or during CD play to start shuffle play.
  - → The tracks on the CD(RW) in the recorder (SHUFFLE), the tracks on the CDs in the changer (SHUFFLE) or the tracks in the program (SHUFFLE PROG) play in random order.

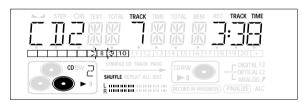

2 Press SHUFFLE again to return to normal CD play.

Note: Shuffle is also cleared if you open the disc tray.

# Repeat CD(s), track or program

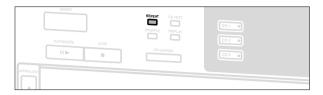

- **1** Press REPEAT one or more times during CD play.
  - → When REPEAT TRACK lights up, the current track plays repeatedly. When REPEAT ALL lights up, the discs in the changer or the program play(s) repeatedly. When REPEAT DISC lights up, the selected disc in the changer or the or the recorder plays repeatedly.

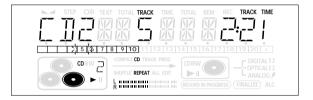

- 2 To return to normal play, press REPEAT one or more times until:
  - → the REPEAT label disappears from the display.

#### Note:

- You can use shuffle in combination with REPEAT ALL or programmed play of the CD Changer.
- REPEAT is also cleared if you open the disc tray.

# **PROGRAM**

# Programming track numbers

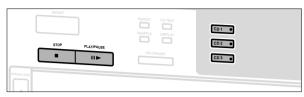

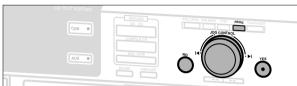

You can select tracks and store them either in the CD changer, or CD recorder memory. If you use the program for playback you can choose one of the two memories, else if you like to specify tracks for recording, use the CD changer memory only! You can store any track more than once.

- 1 Load the desired disc(s) in the disc tray(s).
- 2 Press either CD 1, CD 2, CD 3, or CDR to select the disc.
- 3 Press PROG(ram).
  - → PROG starts blinking and PROGRAM is displayed.
- 4 Rotate | ◀ JOG CONTROL ► | (press the numerical keys on the remote control; for 2-digit numbers, press the keys in rapid succession) to select the required track numbers and store each track by pressing YES.
  - → The number of programmed tracks (STEP), PROG and the total program time are displayed.

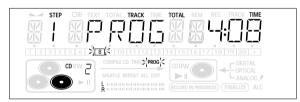

# CD changer only

- If you wish to program a complete CD from the CD Changer rotate ► JOG CONTROL ► to select □ 1 (or ⊇, ∃) ALL and press YES.
- → All tracks of CD 1 (or 2, 3) will be programmed.

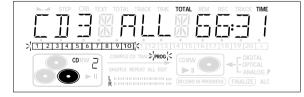

- 5 Press PROG(ram) to end programming.
  - → PROG stays shown and the program is currently available.

Note: If the maximum number of programmable tracks is reached, the display shows PROGRAM FULL.

# Erasing a track from the program

- 1 If necessary press STOP ■.
- **2** Press either CD 1, CD 2, CD 3, or CDR to select the desired memory.
- **3** Press PROG(ram), followed by **◄** or **▶** to move through the program steps.
  - → The track number at the selected step and the total program time are displayed.
- **4** Press NO to remove the track from the program.
  - → CLERREI is displayed briefly.
  - → The next programmed track number will move up to this position and is displayed together with the step number and the remaining total program time.

# Clearing the program

- 1 If necessary press STOP ■.
- 2 Press NO.
  - → CLERR PROG ? is displayed.
- **3** Press YES to clear the program.
  - → PROS CLERRED will be displayed and PROG goes off.

Note: If you open the CD recorder or the CD changer tray the respective program will be cleared.

## Making a program for recording

See 'High speed recording and automatic finalizing (optional) of the current program' under chapter 'Internal recording'.

# RECORDING GENERAL

#### **Basic information**

We will describe:

- Digital recording from internal CDC (fast or normal recording).
- Recording from external CD player:
  - Digital
- Digital (synchronized start with external CD player)
- Analog

#### - Finalizing discs:

Finalizing a CDR(W) disc is a simple procedure, necessary to:

- play a recorded CDR on a standard CD player
- play a recorded CDRW on a CDRW compatible CD player
- The recording procedure is the same for CDR and CDRW discs.
   Make sure that the CDR(W) is absolutely free of scratches and dust particles.
- It is advisable to use a CDRW disc for your first try.
- If the disc already contains recordings, the CD recorder will automatically search for the end of the last track, so that recording can start from there.
- For recordings, the minimum track length is 4 seconds. You can record up to a maximum of 99 tracks on a disc. The minimum of recording time left on the disc is 7 seconds. Else, NOT FITTING is displayed and you cannot enter into the record standby mode.
- When you try to record a copy protected material from an external source, COPY PROTECT will be displayed. No further digital recording is possible then.
- The **Serial Copy Management System** (SCMS) only allows digital recording under specific conditions:
  - This means that it is not possible to make a digital copy from a digital copy.
- Analog recording is always possible!
- The number of recordings from the original is unlimited.
- Recordings from DAT or DCC players will not always stop automatically.

#### Important:

If you want to play the recorded CDR disc on any regular CD player, it must first be finalized. See finalizing discs.

Finalized CDRW discs play only on CDRW compatible CD players.

For recording from external CD changers do not use RUX MANUAL, but RUX TRACK or RUX CI.

# Direct Line Recording (DLR)

The CD recorder is equipped with the high-performance **D**irect **L**ine **R**ecording technique. It ensures a perfect recording of the source material, meaning a true "bit for bit" recording. DLR will always become active, when you make normal recordings in listen mode.

# **Auto Level Control (ALC)**

**A**uto **L**evel **C**ontrol ensures that the tracks on the recorded disc have a similar volume level. Always the already recorded tracks of the CDR(W) disc will be taken as reference for the volume level of the following recordings. ALC is active, when **ALC** is shown.

#### Auto level control becomes active, when:

- COMPILE CD is being used,
- a disc, a track or a track edit (A-B) is being high speed recorded.
- a program from the CD changer is being high speed recorded.

#### Auto level control will not become active, when:

- CD→CD is being used for an empty CDR(W),
- making recordings from an external source, or
- making normal recordings in listen mode.

# **BALANCE** key

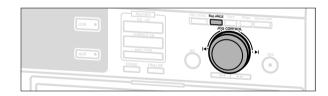

You can set the reference record balance for both digital and analog recordings.

- 1 Keep BALANCE on the set pressed to enable the
- ► JOG CONTROL > to set the BALANCE.
- 2 Rotate the ◀ JOG CONTROL ► to set the desired balance.
  - → The set balance will be displayed.

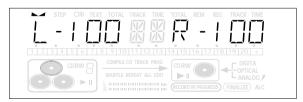

• The balance is reset after the set has been switched to standby.

# RECORDING GENERAL

# INTERNAL RECORDING

# **REC LEVEL key**

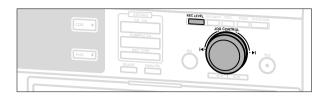

You can adjust the reference record level for both digital and analog recordings. This is also possible when ALC is active. This feature can be used for fading your recordings in or out.

- 1 Select the required recording mode (see Recording modes).
- 2 Keep REC LEVEL on the set pressed to enable the 

  ✓ JOG CONTROL ► to adjust the record level.
- **3** Rotate the ► JOG CONTROL ► to the left to adjust the desired record level.
  - → The actual record level (in dB) will be displayed.

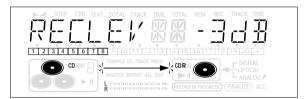

• The record level is reset after the set has been switched to standby.

# Remarks on recording

- During high speed recording, the original recording quality will be maintained.
- When Auto Track is on (default setting), track numbers will automatically be increased during recording.
- If a finalised CDR disc is inserted in the CD recorder and CD→CD is pressed, FINALIZED CD will be displayed. Recording is not possible.
- If a finalised CDRW disc is inserted in the CD recorder and REC TYPE is pressed, LINFINALIZE 7 will be displayed.
   If YES is pressed, the disc will be unfinalised.

Note: If during recording ANALOG REC appears, the track is copy protected and will be recorded as analog, at normal speed. All other tracks will be copied normally (at double speed).

**Warning:** No more recording possible after finalizing CDR discs!

# **Recording modes**

For recording from the internal CD Changer-deck you can choose following recording modes:

- High speed recording and automatic finalizing:
   Fast and easy! Record and finalize your CDR(W) in one quick step while the sound is muted. You can record:
  - the current CD ( $CD \rightarrow CD$ );
  - a program (COMPILE CD).
- High speed recording (REC TYPE):
   Record your CDR(W) fast while the sound is muted.
   You can record:
  - an entire CD (CD FAST);
  - a track (TRACK FAST),
  - a program (COMPILE CD/ PROG FAST);
  - a track edit (AB FAST).
- Normal recording and listening (REC TYPE):

Listen to the recording while you are making it. You can record:

- an entire CD (CD LISTEN);
- a track (TRACK LISTEN);
- a program (PROG LISTEN);
- a track edit (AB LISTEN).
- Microphone recording:

Mix sound from the internal CD Changer with microphone input *(CD MIX MIC)*.

# INTERNAL RECORDING

# High speed recording and automatic finalizing

# High speed recording and automatic finalizing of the current disc

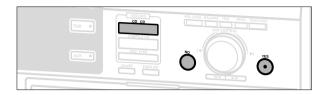

#### Notes:

- During High Speed recording, the Pause function is not operative.
- Copy prohibited tracks will be copied analog. RNALOG REC is displayed.
- During High Speed recording, the sound is not audible.
- When the CDR(W) already contains a recording the ALC function will become active. ALC then lights up on the display.
- If required the recording level can be set first, using the REC LEVEL key. See "Rec Level key" under "Recording General".
- **1** Make sure that the CDR(W) is absolutely free of scratches and dust particles.
- 2 Press CD→CD to enter into the record mode.
  - → Both decks will be selected in the display, the arrow and the YES key start blinking. The remaining recording time of the CDR(W), the total playing time of the source CD and RECORD CD 1 (or 2, 3)? are displayed.

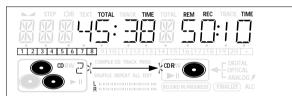

- 3 Press YES to start recording and finalizing.
  - → The arrow lights, RECORDING IN PROGRESS and FINALIZE are shown, high speed recording and finalizing start and the actual recording time left starts to count down.
- To check the elapsed recording time, press DISPLAY. This can be done during recording.
- · Recording will stop automatically.
- **4** To stop recording manually, press STOP ■
- If STOP was pressed within 3 seconds after YES, no recording will take place.

Note: If a program was already available before pressing CD → CD, this will be ignored. PROG goes off and the current disc will be recorded. After finishing the recording, PROG is shown and the program is available again.

# High speed recording and automatic finalizing (optional) of the current program

- **1** Make sure that the CDR(W) is absolutely free of scratches and dust particles.
- **2** Select and store all desired tracks in the CD changer memory (see "Programming track numbers").

- 3 Press COMPILE CD to enter into the record mode.
  - → Both decks will be selected in the display, the arrow starts blinking. The remaining recording time of the CDR(W), the total playing time of the program and RECORD PROS 7 are displayed.

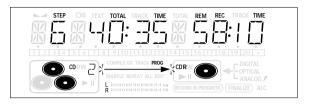

- If the total time of the program is of bigger size than the remaining recording time of the CDR(W):
- → NOT FITTING ! will be displayed briefly, followed by the remaining recording time and RECORD PROG ?

  If you still start recording, only the tracks of the program that fit onto the CDR(W) will be recorded.
- 4 Press either:

NO to change the program.

→ PROG starts blinking. Now you can change the program (see "Program") and return to the record mode by pressing COMPILE CD.

or

YES to confirm recording.

→ RUTO FIN ? is displayed.

5 Press either:

YES, if the CDR(W) shall be finalized after recording,

or

NO, if the CDR(W) shall not be finalized after recording.

- → The recording process starts. The arrow lights, **RECORDING IN PROGRESS** is shown, high speed recording and **FINALIZE** (if selected) start and the actual recording time left starts to count down.
- To check the elapsed recording time, press DISPLAY. This can be done during recording.
- · Recording will stop automatically.
- 6 To stop recording manually, press STOP ■.
- If STOP was pressed within 3 seconds after YES, no recording will take place.

Note: If no program is available and you press COMPILE CD, you enter immediately into the program menu. Start your programming and return to the record mode by pressing PROGRAM or COMPILE CD.

#### Important:

If you want to play the recorded CDR disc on any regular CD player, it must first be finalized. See 'Finalizing CDR & CDRW discs'.

Finalized CDRW discs play only on CDRW compatible CD players.

# INTERNAL RECORDING

# High speed recording

# High speed recording of an entire disc, a track, a program or a track edit

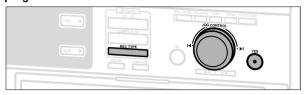

- **1** Make sure that the CDR(W) is absolutely free of scratches and dust particles.
- **2** Press either CD 1, CD 2 or CD 3 to select the disc you wish to record from.
- 3 Press REC TYPE on the set to enter into the recording menu.
- **4** Rotate **I** JOG CONTROL **I** to select one of the following high speed record modes:

# If a disc from the CD changer is selected:

- → CI FRST 7: for high speed recording of an entire disc.
  - Continue with step 5.
- ightharpoonup TRREK FRST 7: for high speed recording of a track.
  - Press YES to confirm.
  - Rotate ► JOG CONTROL ► to select the track.
- ightharpoonup REC TR ? and the tracknumber are displayed.
  - Continue with step 6.

# If CD changer program mode is available:

→ PROS FRST 7: for high speed recording of the selected disc or of the program.

#### If CD changer track edit mode is available:

- → R-3 FRST 7: for high speed recording of the A-B track.
- **5** Press YES to confirm your selection.
  - → Both decks will be selected in the display, the arrow starts blinking. The remaining recording time of the CDR(W), the total recording time of the CDR(W) and either RECORD CD1 (or 2, 3)?, RECORD PROG ? or RECORD R-B? is displayed.

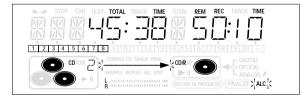

- **6** Press YES to start high speed recording.
  - → The arrow lights, RECORDING IN PROGRESS is shown, high speed recording starts and the actual recording time left starts to count down.
- To check the elapsed recording time, press DISPLAY. This can be done during recording.
- Recording will stop automatically.

- To stop recording manually, press STOP ■
- If STOP was pressed within 3 seconds after YES, no recording will take place.

#### Important:

If you want to play the recorded CDR disc on any regular CD player, it must first be finalized. See 'Finalizing CDR & CDRW discs.

Finalized CDRW discs play only on CDRW compatible CD players.

# Normal speed recording and listening

# Normal recording and listening of an entire disc, a track, a program or a track edit

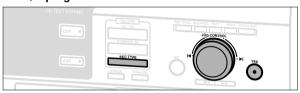

- **1** Make sure that the CDR(W) is absolutely free of scratches and dust particles.
- 2 Follow step 2 and 3 of "High speed recording".
- **3** Rotate ► JOG CONTROL ► to select one of the following normal record options:

# If CD changer is selected:

- → CIL LISTEN 7: for listening to the entire disc during normal recording
  - Follow step 5 and 6 of "High speed recording".
- → TRACK LISTEN 7: for listening to the track during normal recording
  - Press YES to confirm.
- → REC\_TR? and the tracknumber is displayed.
  - Continue with step 6 of "High speed recording".

#### If CD changer program mode is available:

→ PROG LISTEN 7: for listening to the program during normal recording

## If CD changer track edit mode is available:

- → R-B LISTEN 7: for listening to the A–B track during normal recording
- 4 Follow step 5 and 6 of "High speed recording".

Note: If required the recording level can be set first, using the REC LEVEL key. See "Rec Level key" under "Recording General".

# INTERNAL RECORDING

# Microphone recording

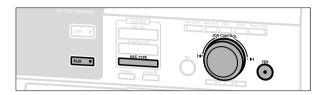

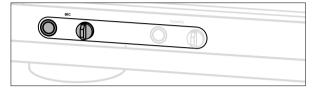

- **1** Make sure that the CDR(W) is absolutely free of scratches and dust particles.
- **2** Set MIC LEVEL to the minimum level to prevent acoustic feedback (e.g. a loud howling sound) before you connect the microphone.
- 3 Connect a microphone to MIC.
- **4** Press CD 1, CD 2 or CD 3 to select the disc you wish to mix the microphone with.
- **5** Press REC TYPE on the set to enter into the recording menu.
- **6** Rotate **I** JOG CONTROL **I** to select the manual record mode for the microphone:
  - → CI MIX MIE is displayed.
- **7** Press YES to confirm.
  - → WRIT is displayed.
  - → RECORD ? is displayed.
- 8 Press YES to start recording.
- **9** Rotate ► JOG CONTROL ► to select the desired track.
  - → The disc tray number, the current track number and playing time of the track are displayed.
- **10** Press PLAY/PAUSE **II ▶** to start playback.
  - → The selected source is mixed to the microphone.

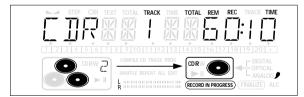

- **11** Press STOP to stop recording.
- To perform microphone recording only see "Manual recording" of the chapter "External recording".

Note: The set is standard adjusted for a mono microphone. If you wish to use a stereo microphone, press AUX for more than 5 seconds. The set will display MONO?.

Press NO to select STEREO or YES to select MONO.

STEREO MIC OFMONO MIC will be displayed.

# EXTERNAL RECORDING

# Analog or digital recording

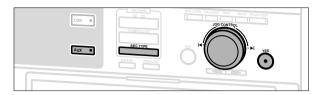

When making recordings from an external source, we recommend to do analog recording only if digital recording is not possible. Digital recording will usually result in better sound quality.

# **Recording modes**

For external recording you can choose following recording modes:

- AUX CD to make an automatic recording of an external source simply by starting the source.
- AUX TRACK to make an automatic recording of a single track from an external source simply by starting the source.
- AUX MANUAL to start a manual recording from an external source.
- AUX MIX MIC to start a mixed recording of microphone and external source input.
- MIC ONLY manual start of microphone recording.

## Automatic track increment

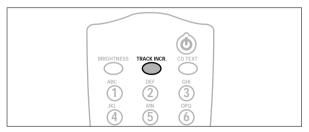

In recording mode tracks will be incremented automatically such that the track numbers are positioned on the same position as the original.

- Press as often as necessary TRACK INCREMENT on the remote control during stop when CDR is selected to switch the automatic track increment function on.
  - → PLITO TR ON is displayed and the function is switched on. Track increments are now automatically detected from digital source material. In analog source material a silence of 2.7 seconds or more is detected as a track increment.
- Press as often as necessary TRACK INCREMENT on the remote control during stop when CDR is selected to switch the automatic track increment function off.
  - → RUTD TR DFF is displayed and the function is switched off. Track numbers can now be incremented manually by pressing TRACK INCREMENT on the remote control during recording. The minimum track length is 4 seconds.

#### Notes:

- Track numbers cannot be changed after recording.
- The automatic track increment only works with consumer sources with a digital output signal according to the IEC 958 (consumer part) audio standard. DAT, DVD and DCC do not deliver this signal.

# EXTERNAL RECORDING

# Recording with automatic synchronized start

# Recording of an entire disc or a track with automatic start

#### Important:

- Recording from CD-changers should always be started in the Auto-Start mode.
- For recording from external CD changers do not use AUX MANUAL, but AUX TRACK or AUX CD.
- **1** Make sure that the CDR(W) is absolutely free of scratches and dust particles.
- **2** Press repeatedly AUX to select the input for the external source you want to record from.
  - → RUX IIGITAL is displayed if the digital coaxial input is selected.
  - → AUX OPTICAL is displayed if the digital optical input is selected.
  - → AUX ANALOG is displayed if the analogue input is selected.
- **3** Press REC TYPE on the set to enter into the recording menu.
- 4 Rotate ► JOG CONTROL ► to select either:
  - → RUX CT 7: for recording with synchronised start of an entire disc
  - → AUX TRACK 7: for recording with synchronised start of a track
- **5** Press YES to confirm your selection.
  - → START SOURCE, AUX and the remaining recording time of the CDR(W) are displayed.

Note: If required the recording level can be set first, using the REC LEVEL key. See "Rec Level key" under "Recording General".

- **6** Start playback on the selected source.
  - → The CD recorder starts to record simultaneously and recording in progress is shown. The remaining recording time left of the CDR(W) is displayed.

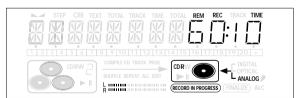

Note: If you start playback on the selected source within a track, recording starts at the beginning of the next track or after 2.7 seconds of silence in analogue recordings.

## 7 If a digital source is selected:

After the recording process, the CD recorder stops automatically.

Note: Recordings from DAT or DCC will automatically stop after 20 seconds silence.

#### If an analogue source is selected:

After the recording process, the CD recorder stops after a silence of 20 seconds on the source material.

- ullet To stop recording manually, press STOP  $\blacksquare$  on the set.
  - → RECORDING IN PROGRESS goes off.

#### Important:

If you want to play the recorded CDR disc on any regular CD player, it must first be finalized. See 'Finalizing CDR & CDRW discs'.

Finalized CDRW discs play only on CDRW compatible CD players.

# EXTERNAL RECORDING

# Manual recording

#### Manual recording from an external source

- **1** Make sure that the CDR(W) is absolutely free of scratches and dust particles.
- **2** Press repeatedly AUX to select the input for the external source you want to record from.
  - → AUX JIGITAL is displayed if the digital coaxial input is selected.
  - → AUX OPTICAL is displayed if the digital optical input is selected.
  - → RUX RNRLOS is displayed if the analogue input is selected.
- 3 Press REC TYPE on the set to enter into the recording menu.
- **4** Rotate ► JOG CONTROL ► to select the record type.
  - → AUX MANUAL 7: for manual start of recording
- **5** Press YES to confirm your selection.
  - → WRIT is displayed.
  - → RECORI 7, RUX and the remaining recording time of the CDR(W) are displayed.
- **6** Start playback on the external source in order to set the optimal recording level on the CD recorder (see "REC LEVEL key").
- **7** Stop playback on the external source.
- 8 Go to the beginning of the desired track.
- **9** Press YES and simultaneously start playback on the external source.
  - → The CD recorder starts to record and recording in progress is shown. The remaining recording time left of the CDR(W) is displayed.

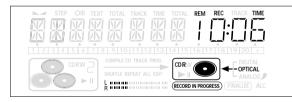

Note: If <code>EHEEK INPUT</code> is flashing, check the digital connection.

- **10** Press STOP on the set to stop recording.
  - → UPIATE is displayed and recording in progress goes off.

#### Manual microphone recording

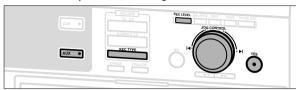

- **1** Make sure that the CDR(W) is absolutely free of scratches and dust particles.
- 2 Set MIC LEVEL to the minimum level to prevent acoustic feedback (e.g. a loud howling sound) before you connect the microphone.
- 3 Connect a microphone to MIC.
- **4** Press repeatedly AUX to select the input for the external source you wish to mix the microphone with.
- **5** Press REC TYPE on the set to enter into the recording menu.
- **6** Rotate **I** JOG CONTROL **I** to select the record type:
  - → AUX MIX MIC: the microphone is mixed to the external source.
  - → MIE DNL 3: only the microphone is recorded.
- **7** Press YES to confirm your selection.
  - → WRIT is displayed.
  - → RECORI 7, AUX and the remaining recording time of the CDR(W) are displayed.
- **8** Set the optimal recording level on the CD recorder (see "REC LEVEL key").
- In addition you can also set the optimal recording level of the microphone by turning MIC LEVEL.
- 9 If AUX MIX MIC is selected:

  Press YES and simultaneously start playback on the external source
  - → The CD recorder starts to record and **RECORDING IN**PROGRESS is shown. The remaining recording time left of the CDR(W) is displayed.

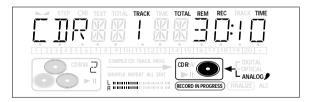

#### If MIE ONLY is selected:

Press YES on the set to start recording.

- → The CD recorder starts to record and RECORDING IN PROGRESS is shown. The remaining recording time left of the CDR(W) is displayed.
- **10** Press STOP on the set to stop recording.
  - → UPDATE is displayed and **RECORDING IN PROGRESS** goes off.

# English

# **EXTERNAL RECORDING**

# (UN)FINALIZING, ERASING

Note: The set is standard adjusted for a mono microphone. If you wish to use a stereo microphone, press AUX for more than 5 seconds. The set will display MONO ?.

Press NO to select STEREO or YES to select MONO.

STEREO MIC OFMONO MIC will be displayed.

## Important:

If you want to play the recorded CDR disc on any regular CD player, it must first be finalized. See 'Finalizing CDR & CDRW discs'.

Finalized CDRW discs play only on CDRW compatible CD players.

# Finalizing CDR & CDRW discs

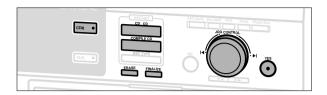

Finalizing a CDR(W) disc is a simple procedure, necessary to:

- play a recorded CDR on a standard CD player
- play a recorded CDRW on a CDRW compatible CD player and CD recorder
- avoid further unwanted recordings on a disc
- avoid erasure of tracks on a CDRW

#### Notes:

- Finalizing will take about 2-4 minutes.
- After finalization of the CDR(W), cdr(w) changes to cd on the display.
- During finalization no other operating commands can be executed.

#### Auto finalizing

When you use either CD→CD or COMPILE CD, your recordings will be finalized automatically (see. "High speed recording and automatic finalizing").

# Manual finalizing when recording is in progress

- **1** Press FINALIZE on the set during recording.
  - → RUTO FINAL 7 is displayed.
- 2 Press YES to confirm.
  - → FINALIZE is shown. The finalization will start after recording and the actual finalizing time left will start to count down.

#### Manual finalizing when recording is stopped

- **1** Insert the CDR(W) you want to finalize in the CD recorder tray.
- 2 Press CDR to select the CD recorder.
- 3 Press FINALIZE on the set.
  - → FINALIZE 7 is displayed.
- 4 Press YES to start finalizing.
  - → FINALIZE is shown, FINAL is displayed and the actual finalizing time left starts to count down.

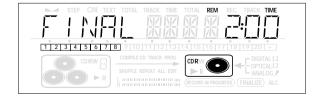

# (UN)FINALIZING, ERASING

# Unfinalizing CDRW discs

If you want to record (or erase) on (from) an finalized CDRW, you have to unfinalize it first.

#### Notes:

- Unfinalizing will take approximately 2 minutes.
- After unfinalizing of the CDRW, co changes to corw on the display.
- When unfinalizing a CDRW with CD text on it available, this text will be transferred to the CD recorder memory. In case the memory is full, you have to erase text (see "Erasing text") or to finalize another disc first in order to obtain memory space.
- **1** Insert the CDRW you want to unfinalize in the CD recorder tray.
- 2 Press CDR to select the CD recorder.
- 3 Press FINALIZE on the set.
  - → UNFINALIZE 7 is displayed.
- 4 Press YES to start unfinalizing.
  - → UNFINAL is displayed and the operation time left starts to count down.

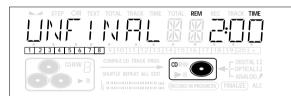

# Erasing from a CDRW disc

It is possible to erase one or more tracks (starting from the end of the last track) or the entire CDRW.

#### **Erasing an entire CDRW**

- 1 Insert the CDRW you want to erase in the CD recorder tray.
- 2 Press CDR to select the CD recorder.
- **3** Press ERASE to enter into the erasing menu.
- 4 Rotate ■ JOG CONTROL ▶ to select:
  - → ERRSE DISC 7: for erasing the entire disc.
- **5** Press YES to confirm your selection.
  - → ERRSE ? and the total number of tracks to be erased are displayed. All track numbers are blinking in the music calendar.
- 6 Press YES to start erasing.
  - → ERRSE is displayed and the operation time left starts to count down. The track number of the actual erased track will go off in the music calendar.

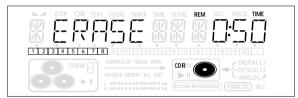

#### Erasing one or more tracks

- **1** Insert the CDRW you want to erase from in the CD recorder tray.
- 2 Press CDR to select the CD recorder.
- **3** Press ERASE to enter into the erasing menu.
- **4** Rotate **I** JOG CONTROL **I** to select the track number(s) you wish to erase:
  - → ERASE and the track number (e.g. 10 +) are displayed.
- To select more tracks to be erased repeat step 4.

Note: When erasing more tracks, the tracks to be erased must be selected in sequence, starting from the last recorded track. Example: The CDRW has 5 tracks recorded on it. Now, you can erase track 5 and 4. You can also erase track 5, 4 and 3, however you cannot erase track 5 and 3!

- → All track numbers selected for erasing are blinking in the music calendar. The remaining track numbers light up.
- **5** Press YES to confirm your selection.
  - → ERRSE ? is displayed.
- **6** Press YES to start erasing.
  - → ERRSE is displayed and the operation time left starts to count down. The track number of the currently erased track will go off in the music calendar.

# SPECIAL FEATURES

# Text edit (on CD recorder only)

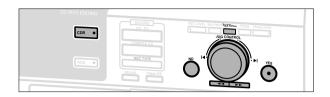

After you have recorded your CDR(W), the TEXT EDIT feature allows you to give names to to discs and tracks. Disc and track names will be displayed during playback. All names will be stored in the memory and can be called up and changed at any time.

A maximum of 60 characters per item can be stored.

The following items can be selected:

ALBUM ARTIST: for editing the CD artist.

ALBUM TITLE: for editing the CD title.

ARTIST TR(ack): for editing the artist of track 1, 2, 3, etc. TITLE TR(ack): for editing the title of track 1, 2, 3, etc.

#### Storing text during STOP mode

- 1 If necessary press STOP ■.
- 2 Press CDR to select the CD recorder.
- **3** Press TEXT/store to enter into the text edit menu.
  - → TEXT lights up and TEXT EDIT is displayed.

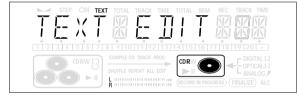

- 4 Press YES to confirm.
- **5** Rotate ► JOG CONTROL ► to select either:
  - → RLBUM ARTIST.
  - → RLBUM TITLE
  - → ARTIST TR 1 or (2, 3,...): for editing the artist of track 1 or (2, 3,...).
  - → TITLE TR 1 or (2, 3,...): for editing the title of track 1 or (2, 3,...).
- 6 Press YES to confirm the selection.
- **7** Rotate **I** JOG CONTROL **I** (press the alphabet keys on the remote control) to select a character.
- 8 Press YES to confirm the selection.
  - → The cursor moves to the next character space.
- 9 Repeat steps 7 and 8 for adding further characters.
- 10 Press TEXT/store to save the characters that have been selected and to exit to the last position in the text editing menu.
  - → UPIRTE is displayed.

## Storing text during recording

You can store and edit text even while recording a single track or single CD, or when recording from an external source or tuner. Editing text during finalizing is not possible. Make sure, when using high speed recording and automatic finalizing, to enter the text before finalizing starts, otherwise automatic finalizing will be cancelled.

• Follow steps **3–10** of "Storing text during stop mode".

Note: Editing text is not possible when a copy protected track is analogue recorded. Editing is stopped, "CD TEXT SAVED" is displayed and your text is saved for later editina."

#### Auto copied text

When an artists name has been stored for a track, it will be copied automatically into the next track.

• Press either:

TEXT/store to confirm the copied text.

or

NO to delete the copied text and to enter a new one.

## Inserting a space

- 1 Press or ➤ to move to the position where the space is to be inserted.
  - → The position starts blinking.
- 2 Press YES to confirm the position of the insert character.
  - → A space will be inserted, text will move to the right.
- You can also use the SPACE button on the remote control to insert a space.

#### Deleting and substituting a character

- 1 Press or ▶ to move to the characters position to be deleted or substituted.
  - → The character starts blinking.

#### If you want to delete the character:

- 2 Press NO.
- → The character is deleted and the text is shifted one position to the left.

#### If you want to substitute the character:

- 2 Rotate 

  JOG CONTROL 

  (press the alphabet keys on the remote control) to select a new character.

  Press YES to confirm the selection.
- ullet To change another character press ullet or ullet.

# English

# **SPECIAL FEATURES**

## **Erasing text**

- **1** Press TEXT/store to enter into the text edit menu.
  - → TEXT lights up and TEXT EDIT is displayed.
- **2** Rotate ► JOG CONTROL ► to select the text erase menu.
  - → TEXT ERRSE is displayed.

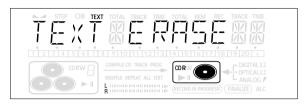

- **3** Press YES to confirm.
- **4** Rotate **I** JOG CONTROL **I** to select either:
  - → ALL TEXT: All text of the selected disc is chosen to be erased in one step.
  - → RLBUM ARTIST: CD artists name is chosen to be erased.
  - → ALBUM TITLE: CD title is chosen to be erased.
  - → ARTIST TR 1 or (2, 3,...): artists name of track 1 or (2, 3,...) is chosen to be erased.
  - → TITLE TR 1 or (2, 3,...): title of track 1 or (2, 3,...) is chosen to be erased.
- **5** Press YES to confirm your selection.
  - → ERRSE 7 or ERRSE ALL 7 is displayed.
- 6 Press YES to start erasing.
  - → UPIRTE is displayed and the chosen text is erased.

#### **Erasing from the memory**

When the text memory of your CD recorder is full, the messages MEMORY FULL and FINALIZE BISE will be displayed. If you still want to add a new disc to the text memory, you have either to erase another disc from the memory or you have to finalize another disc.

- **1** Press TEXT/store to enter into the text edit menu.
  - → TEXT lights up and TEXT EDIT is displayed.
- 2 Rotate ► JOG CONTROL ► to select the memory view menu.
  - → TEXT MEMORY is displayed.

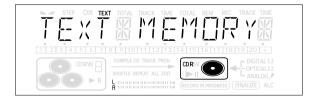

- **3** Press YES to confirm.
- **4** Rotate ► JOG CONTROL ► to select the disc you wish to erase from the text memory.

- **5** Press YES to confirm.
- → ERASE MEMORY is displayed.
- **6** Press YES to confirm the text erasure of that particular disc.

Note: If there are no discs in the text memory stored MEMORY EMPTY will be displayed.

# **SPECIAL FEATURES**

# Track editing (on CD changer only)

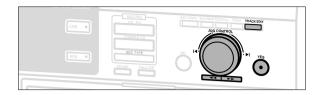

You can create a "track" by marking a passage of music within one track on the current disc. This new "track" can be used for recording or playing. The minimum track length is 4 seconds.

- 1 Press TRACK EDIT on the set.
  - → TRACK EDIT starts blinking, TRACK and the current track number ? are displayed. The current track number is also blinking in the track bar.

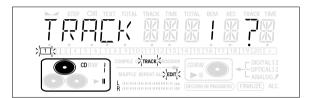

- 2 Rotate ► JOG CONTROL In until the desired track number is displayed.
- **3** Press YES to confirm the selected track.
  - → The marker position A and the track time will be displayed. The first 4 seconds of the track will be played continuously.

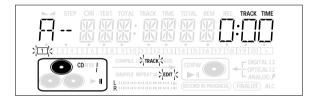

- 4 Press PLAY/PAUSE ► II on the set to play to the desired start position of your new "track" (the initial position of marker A is always the start of the chosen track).
- To fast forward to the desired start position press or ▶►
   on the set.
- To fine tune the position press first PLAY/PAUSE ► II on the set, then rotate ✓ JOG CONTROL ►I.

- **5** Press YES to confirm the position of marker B.
  - → The marker position B and the new "track" time will be displayed. The first 4 seconds before marker position B until marker position B will be played continously.

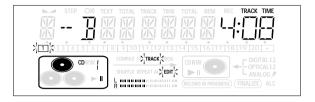

- 6 Press PLAY/PAUSE ► II on the set to play to the stop position of your new "track" (The initial position of marker B is always the position of marker B plus 4 seconds).
- **7** Press YES to confirm the marked passage.
- → TRACK EDIT is shown,  $\square$   $\square$  and the track edit time are displayed.

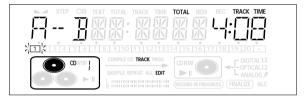

- Press TRACK EDIT again to leave Track Edit mode.
  - → The new "track" will be stored.

Note: If you open the CD changer tray the edit is deleted.

# Clearing the track edit

- 1 Press NO during stop.
  - → CLEAR A-B 7 is displayed.
- 2 Press YES to clear the markers.
  - → The markers 🖺 B are cleared.

# **TROUBLESHOOTING**

#### WARNING

Under no circumstances should you try to repair the set yourself as this will invalidate the guarantee. Do not open the set as there is a risk of electric shock.

If a fault occurs, first check the points listed, before taking the set for repair.

If you are unable to solve a problem by following these hints, consult your dealer or service centre.

#### LASER SAFETY

This unit employs a laser. Only a qualified service person should remove the cover or attempt to service this device, due to possible eye injury.

#### **SYMPTOM**

• possible solution:

#### No power

- ensure that the ON/OFF button is on: the set is in standby mode, press any key to activate it
- · ensure that the mains cable is plugged in correctly
- switch the set OFF and then immediately back ON

#### Auto track does not work

- · check if auto track is selected
- check if there are 2.7 seconds silence in between the tracks (analog recording only)
- check if the source is a consumer source with the digital output according to the IEC audio standard
- source is DVD player (no track information)

#### No sound

- check the audio connections
- if using an amplifier, try using a different source

#### Amplifier sound is distorted

 check that the analog output of the set is not connected to the amplifier Phono input

# Play will not start

- ensure that the label of the CD is facing up
- clean the disc
- · check that the disc is not defective by trying another disc

# Remote control does not work

- point the remote control directly at the set
- check the batteries and replace if necessary
- select the right source first

# DISC RECOVER indication

- a power failure has occurred during recording, the CD recorder is attempting to repair the disc
- if IISC ERROR then appears on the display, the disc cannot be recorded further, and cannot be finalised. But it can still be played on the CD recorder or another CD recorder.
- on a CDRW disc, the track being recorded is lost, but further recording and finalization can still be done

#### INSERT DISC indication

- replace or clean the disc
- insert a CD(RW), label upwards
- · wait until the lens has cleared

#### USE RUDIO [] indication

• insert a digital audio disc marked with "Digital audio" and the special logo

#### CHECK INPUT indication

- select the correct input
- make sure the connection cable is properly connected

#### Will not record

- · clean the disc
- check if CDR(W) is an unfinalized disc
- check that the disc is recordable and replace if necessary
- the disc is not an AUDIO disc (MRDNG DISE)
- wrong input source chosen. Input label flashing (EHEEK INPUT)
- text memory full (MEMDRY FULL / FINALIZE CD).
   When a CDRW has to be unfinalised for recording. Erase text for other disc(s) or finalize other disc(s) to obtain memory space

# **Recording is distorted**

• make sure the recording level is correct

#### 20 second pause between recordings

• see "Recording with automatic synchronized start".

#### Set does not react

• switch the set OFF and then immediately back ON

# Recorded disc does not play in other standard CD player

- finalize the CDR(W)
- insert the CDRW in a CDRW compatible player

# CDR 785 / 786 - Audio CD Recorder

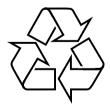

# Meet Philips at the internet http://www.philips.com

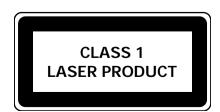

3103 306 1712 4 Printed in Hungary Cmm/RR/0046

Free Manuals Download Website

http://myh66.com

http://usermanuals.us

http://www.somanuals.com

http://www.4manuals.cc

http://www.manual-lib.com

http://www.404manual.com

http://www.luxmanual.com

http://aubethermostatmanual.com

Golf course search by state

http://golfingnear.com

Email search by domain

http://emailbydomain.com

Auto manuals search

http://auto.somanuals.com

TV manuals search

http://tv.somanuals.com